**Search Instructions:** In the Keyword Search box, enter the common name of the job title that you want to learn about. As shown in the image below, put the phrase 'title:' directly in front of the job title (e.g., do not put a blank space after the colon). Put quotation marks around any job titles that have two or more words, such as "data analyst".

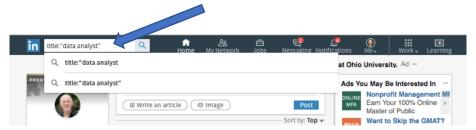

Click on the blue search icon / magnifying glass image to the right of the Keyword Search box, and you'll see a results page that will look similar to the image below. Notice (between the two arrows on the image below) there is now a 'menu' bar with tabs that include People, Jobs, Posts, Companies and Groups.

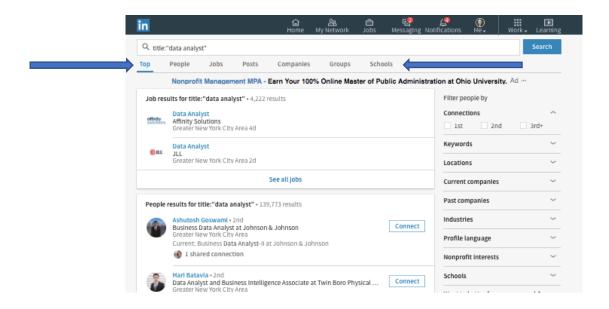

To see people who have that job title in their LinkedIn profile (it could be in current job title or a past job title), click on the People tab.

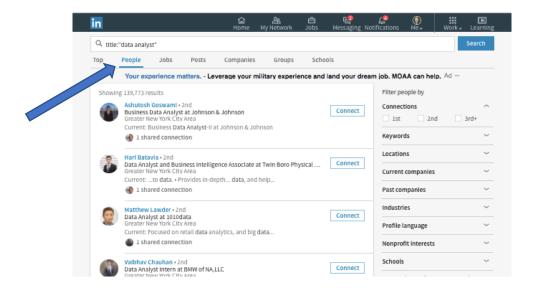

LinkedIn will now show you people who have the job title that you entered initially in the Keyword Search box.

Look to the right of each person's name to see if you have any 1st degree or 2nd degree LinkedIn connections that you can contact for informational interviews (see *Understanding LinkedIn Connections* to learn about LinkedIn connections).

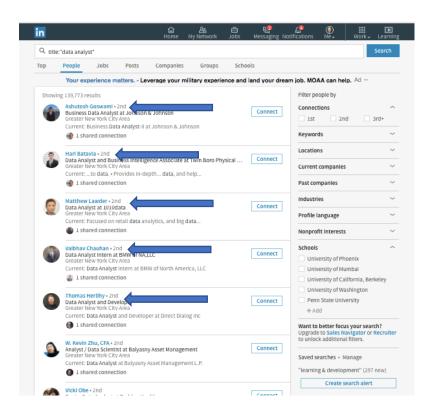

Alumni can be a great resource for informational interviews. You can narrow your search results to people who attended the same schools (i.e., colleges and universities) you attended by clicking on 'Schools' (see arrow in bottom right corner of the image below) and then entering the name of the school you attended (see image on next page).

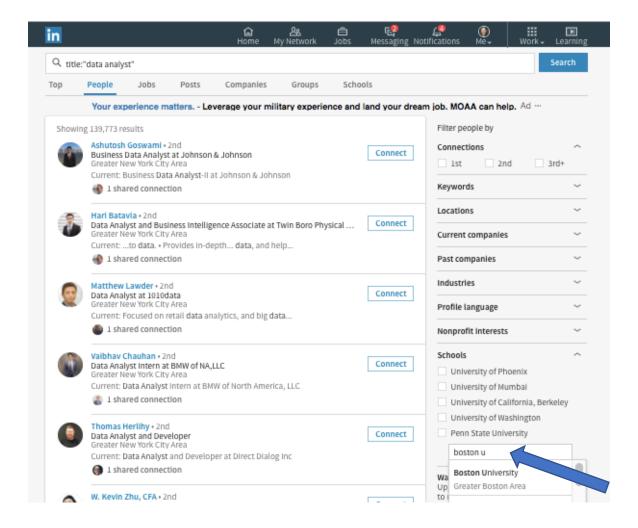

Below is an image of search results showing people who attended Boston University and who have the job title "Data Analyst" in their LinkedIn profile.

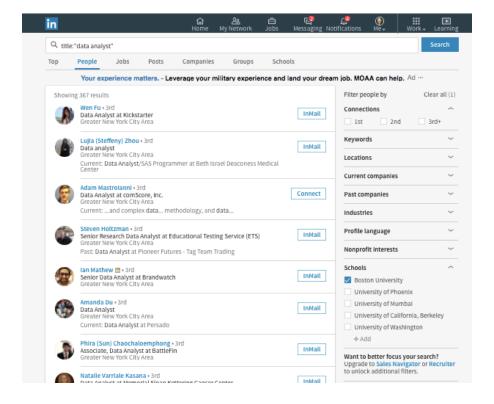

If you know the name of an industry that appeals to you, you can click on the Industry box, scroll down the industry menu and select the appropriate industry. If you do not select an industry, your search results will be for all industries.

If you want to talk to people who work in a specific geographic region, you can indicate the geographic area in the Location boxes. Do not choose a geographic area if you are willing to talk to people regardless of where they are located.

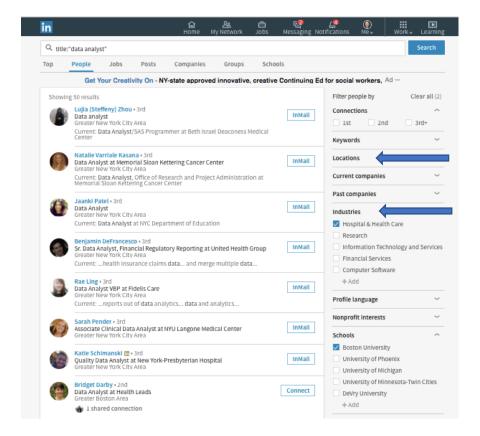

## Association and Volunteer Connections Search

If you belong to an association or have volunteered at an organization, you can find people who belong to the same organization or have volunteered at the same place and who have the job title that you want to learn about. Here's how:

Begin a new search by clicking on the 'home' image in the navigation bar.

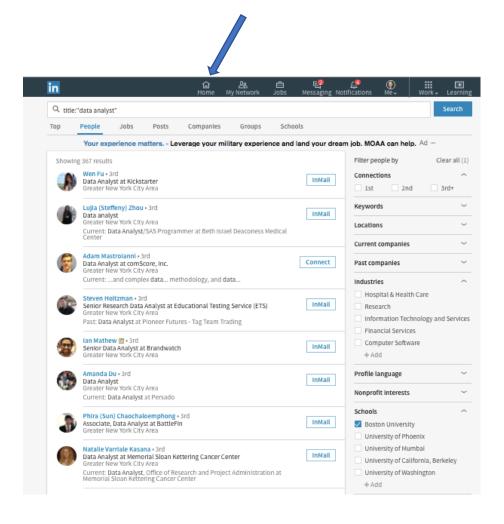

Next, in the Keyword Search box, enter your appealing job title and the name an association that you belong to or a place that you have volunteered. As explained earlier in this chapter, enter the phrase 'title:' directly before the job title, and put quotation marks before and after any job title that has two or more words.

In the sample below, this search is for people who have job title Data Analyst and also have some affiliation with Habitat for Humanity.

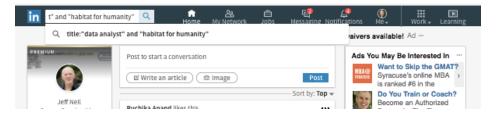

To see your initial search results, press the blue Search button.

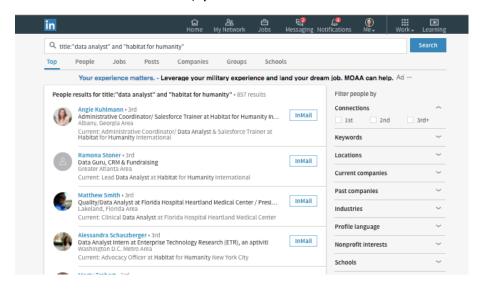

Now, to find people who meet your search criteria, simply click on the People tab.

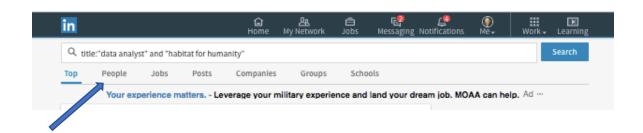

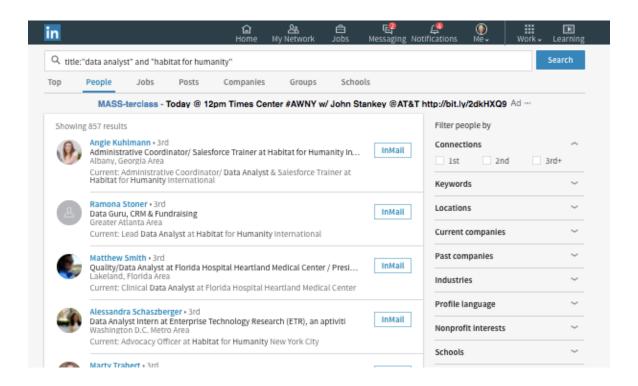

**Free Bonus**: Because LinkedIn search strategies are new to many people... and because LinkedIn changes its 'User Interface' and search functions over time... I have prepared updated training videos that show you exactly how to conduct these searches. You can get access to these training videos here:

www.InformationalInterviewToolkit.com